## **Email**

## 1) How do I find and login to my SMUMN email?

Saint Mary's University of Minnesota uses Google's Gmail for email services.

\*\*REMINDER: If this is your first time logging in to SMUMN Google email, you need to change your password in your <u>portal</u> prior to logging into your SMUMN Google email or other SMUMN-oriented web applications. Instructions can be found <u>HERE</u>

## To access the SMUMN Google email login page:

Type webmail.smumn.edu in your browser's address bar.

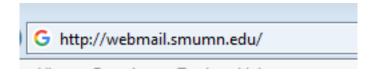

This is a screen shot of the page. Enter your username in the field.

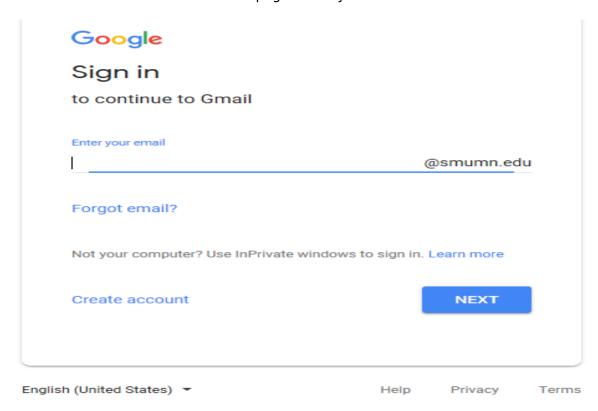

You may also access your SMUMN Gmail account through Google's logon pages, at gmail.com, however you must use your full SMU email address to login (e.g. <a href="mailto:username@smumn.edu">username@smumn.edu</a>).

Click for more information about SMUMN Google Email application.

## **Email**

Unique solution ID: #1249

Author: SBEARBOW

Last update: 2020-07-07 17:41